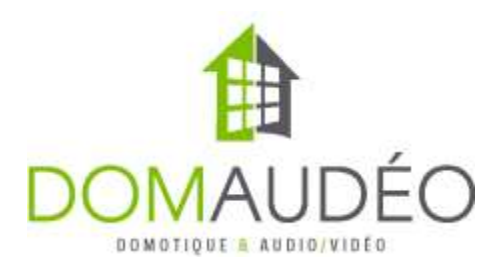

# DENON PROFESSIONA

## DENON PROFESSIONAL DN-508MX 8-Zone Mixer

# Control4 Driver by DOMAUDEO

#### **Overview**

The driver integrates most of the features provided by the Denon Pro DN-508MX Audio Mixer. It also brings the Denon Web Mixer Interface right into T3/T4 Touchscreens and C4 App. This mixer only allow control via RS-232, it does not support IP control other than the Web Interface.

#### **Prerequisites**

- Any Control4 controller running OS 2.9.1 is supported
- The Denon mixer serial port need to be set to 38400bps (default)
- The Denon mixer "IP Control Port" must be set to 80 (default)
- The Denon mixer must be configured for 8 mono audio zones. The unit usually come configured for 4 zones stereo which is not supported by this driver.

#### Setup summary

- Setup the Denon mixer to work as 8-zone mono output using the web interface.
- Connect the Denon mixer RS-232 port to the Control4 Controller.
- Add the driver into the project
- Bind the serial connection to driver.
- Wait for the Web IP Address and firmware version to show up in the properties.

### Settings Properties summary

Volume Control: Let you select if you want the driver to control the Source or Master volume as the main volume control

Volume Ramping Step: Defines the size of volume level stepped when using the software volume ramping feature of this driver, mostly used when bound to a keypad using the "Start Raise Volume" command.

Polling Interval: Since this Denon Mixer does not provide real time feedback, those need to be pulled of the unit. This is done using a polling interval. The lower interval, the faster feedback will be provided but it may impact system performance.

## Usage Guidelines

The driver presents three different devices in your project:

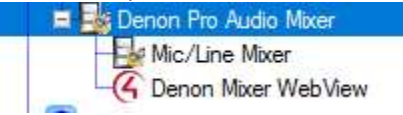

with a specific use for each:

- The "Denon Pro audio Mixer" device is used to control the source mapping and volume control of each zone. It's like a standard Audio Matrix

- The "Mic/Line Mixer" device is to control the Mic/Line mixing levels of each of the 6 Mic input. The Mic input are always mixed to all zone and you cannot map then individually, but you can set the volume of all Mic/Line output for each zone.

- Make "Denon Mixer WebView" item visible in any of your navigator screen and use the icon to access the Denon Web Mixer from any T3/T4 touchscreen (10" model recommended) or C4 app.